### **SETUP**

**Posición OSD**

## Si su tarieta de video no cumple con las especificaciones requeridas, el nivel de color se puede de teriorar como consecuencia de la Tiempo de Respuesta en Garantías.<br>Historia de la ceña la de video Cusado en utiliza El tiempo de respuesta depende de varios factores como disponibilidad esta función el nivel de la señal se ajusta para que coincida con el nivel de salida estándar de la tarjeta Documentos de Garantía.<br>
Documentos de Garantía proporcionar una imagen Cada producto es empacado con información de garantía y servicio que<br>
Óptima. Active esta función cuando en la pantalla detalla los términos y condici

### **4:3 en amplio**

Limitaciones de la Garantía.<br>
Ajuste de relación de aspecto de la pantalla.<br> **Input Select** France de sinie

Selecciona la entrada de video de su pantalla. Partes gastables como baterías no recargables, estuches, maletines, **Restablecer** Restablece todos los valores a una configuración de Servicios regulares de limpieza, desgaste mecánico cosmético natural.

fábrica.

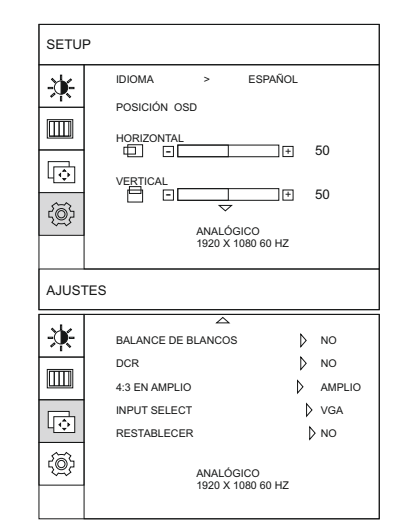

### **Declaración de Garantía Limitada Para Monitor LED de CORADIR**

**IDIOMA**<br>
CORADIR S.A. garantiza al comprador de este monitor LED por los<br>
siguientes términos, a partir de la fecha de compra: siguientes términos, a partir de la fecha de compra:

Resumen de Garantía Estándar.<br>**Horizontal Horizontal Todos los Monitores LED tienen GARANTÍA ESCRITA LIMITADA de una<br>Aiuste de posiciona miento de menu OSD duración en meses de acuerdo a las condiciones de venta. El períod** Ajuste de posicionamiento de menu OSD duración en meses de acuerdo a las condiciones de venta. El período de Horizontal.<br>CORADIR S.A. cubrirá el costo de todas las partes necesarias y la labor de factura.<br>CORADIR S.A. cubrirá el costo de todas las partes necesarias y la labor. CORADIR S.A. cubrira el costo de todas las partes necesarias y la labor<br>durante el periodo de tiempo indicado. Dicha garantía no cubre<br>desperfectos ocasionados por motivos externos al equipo. F.i. Cambios desperfectos ocasionados por motivos externos al equipo, Ej.: Cambios **Balance de Blancos**<br>
el service oficial, ingreso de exceso de Tensión por línea telefónica, golnes, etc.

distorsión de la señal de video. Cuando se utiliza distorsión de respuesta depende de varios factores como disponibilidad de recursos, pero este no deberá<br>esta función el nivel de la señal se ajusta para que de cupara las

detalla los términos y condiciones específicos para el cliente. La<br>información de garantía y servicio del documento legal de garantía e stén los colores blanco y negro.<br>
especifica los términos, tipo de cobertura y el periodo para todos los<br>
especifica los términos, tipo de cobertura y el periodo para todos los especifica los términos, tipo de cobertura y el periodo para todos los<br>productos CORADIR. Según la bergén es productos CORADIR. Según las leyes es posible tramitar la garantía con la<br>factura que demuestre la compra v fecha factura que demuestre la compra y fecha de la misma.

Daños resultantes de siniestros tales como inundaciones, temblores, descargas eléctricas. etc.

protectores, etc.

A EXCEPCIÓN DE LO ESTABLECIDO EN FORMA EXPRESA EN ESTA GARANTÍA, BAJO NINGUNA CIRCUNSTANCIA CORADIR S.A. SERA RESPONSABLE DE CUALQUIER DAÑO DIRECTO O INDIRECTO (INCLUYENDO SIN LIMITACIÓN, PERDIDA DE DATOS O DE LUCRO CESANTE) O POR CUALQUIER DAÑO O PERJUICIO QUE SEA CONSECUENCIA DIRECTA O INDIRECTA DEL USO O MAL FUNCIONAMIENTO DEL EQUIPO, CUALQUIERA QUE SEA EL RECLAMO CONTRACTUAL O EXTRACONTRACTUAL.

### Servicio de Asistencia al Cliente.

CORADIR S.A. le ofrece, completamente gratis, en todo el país, un servicio de HELP DESK de Asistencia al Cliente, donde Ud. podrá realizar consultas relacionadas con los productos CORADIR que Ud. haya adquirido, llamando con la siguiente información en mano: N° de serie del equipo, Modelo del mismo, Mensaje de error que emite, Factura u Organismo y Cliente.

#### **serviciotecnico@coradir.com.ar ó 0810-22-CORADIR (2672347)**

INFORMACIÓN RESPECTO A LA CONSERVACIÓN DEL MEDIO AMBIENTE Las tareas en un todo que realiza Coradir S.A. en sus plantas de fabricación respetan el medio ambiente teniendo en cuenta aspectos sociales, económicos y medioambientales. Se recicla el 90% de los residuos de packaging que acarrea todos los procesos, a través de terceros. Reducimos al máximo el uso de material descartable en el packaging de nuestros productos sin quitar operatividad técnica a los mismos. Basamos nuestra Visión de empresa y nuestra Política en un mundo más limpio.

Toda la información provista en este manual puede ser cambiada por Coradir S.A., sin aviso previo.

Primera Edición. Parte N°: *M22WHEIN1-MUA5*

# **Manual del usuario**

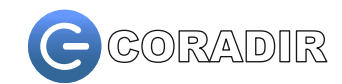

## **Monitor LED Modelo: CDR22WHE**

## **Introducción Contenido del empaque**

Muchas gracias por haber adquirido este Monitor LED Coradir. Le aconsejamos leer cuidadosamente este manual antes de instalar el Monitor. Además consérvelo para futuras consultas. Para ampliar el mismo diríjase a www.coradir.com.ar

## **MANUAL DEL USUARIO**

### **Instrucciones de Seguridad**

### **Lea estas instrucciones cuidadosamente.**

Guarde este manual para futuras referencias.

Si sucede alguna de las siguientes situaciones deberá

- 
- 
- c. El Monitor no opera de acuerdo al manual
- 
- T E M P E R AT U R A SUPERIORES A CUALQUIER RECURSO LIMITADO.<br>
1 OS 40°C.

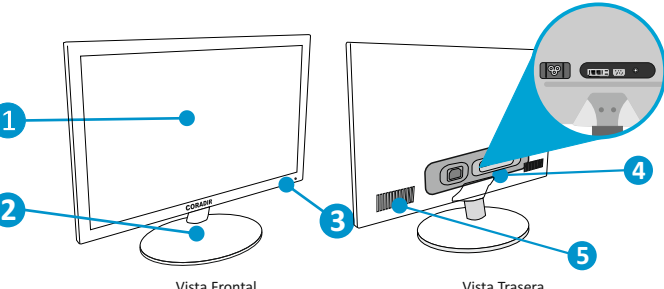

1. Pantalla LED. 2. Base de pie. 3. Botones de menu OSD.

 $\bar{z}$ 

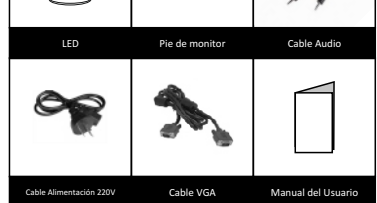

CORADIR no será responsable de las omisiones ni errores técnicos Por favor, desconecte el Monitor antes de limpiarlo. No o de redacción que pudiera contener este documento. La utilice ningún liquido ni aerosol para su limpieza. Use información que contiene este documento está sujeta a<br>solo un paño seco. Nunca abra este monitor. Solo debe información que contiene este documento está sujeta a solo un paño seco. Nunca abra este monitor. Solo debe modificaciones sin previo aviso. La información de esta publicación está sujeta a cambios sin previo aviso y se proporciona cualquier duda diríjase al Call Center Coradir 0810-22- "TAL CUAL", SIN GARANTÍA DE NINGÚN TIPO. EL DESTINATARIO ASUME TODOS LOS RIESGOS DERIVADOS DEL USO DE ESTA<br>Coradir. Los de la coradir de la cora de la cora de la cora de la coradir de la coradir será responsable. DE NINGÚN DAÑO DIRECTO, INDIRECTO, INCIDENTAL, ESPECIAL, comunicarse con el Call-Center: PUNITIVO NI DE OTRO TIPO (INCLUIDOS, PERO SIN LIMITARSE A, LOS DAÑOS DERIVADOS DE LA PÉRDIDA DE GANANCIAS a. Ha penetrado líquido dentro del Monitor. COMERCIALES, INTERRUPCIÓN DEL NEGOCIO O PÉRDIDA DE por esta del Monitor a la Humedad del INFORMACIÓN COMERCIALI INCLUSO SI SE HA NOTIFICADO A INFORMACIÓN COMERCIAL) INCLUSO SI SE HA NOTIFICADO A ambiente.<br>
CORADIR LA POSIBILIDAD DE DICHOS DAÑOS. LO ANTERIOR SE<br>
APLICARÁ SIN IMPORTAR LA NEGLIGENCIA U OTRAS FALTAS DE CUALQUIER PARTE Y SIN IMPORTAR SI DICHA RESPONSABILIDAD<br>APARECE EN TEORÍAS DE RESPONSABILIDAD LEGAL SOBRE APARECE EN TEORÍAS DE RESPONSABILIDAD LEGAL SOBRE d. El Monitor sufrió un fuerte golpe.<br>E. El MODEBE SOMETER AL MONITOR A CONTRATOS, NEGLIGENCIAS, AGRAVIOS O DE OTRO TIPO Y A CONTRATO DE OTRO TIPO PESAR DE QUE NO SE CUMPLA EL PROPÓSITO ESENCIAL DE

Las garantías limitadas para los productos de CORADIR se establecen exclusivamente en la documentación que acompaña a dichos productos. Nada de lo indicado en este documento se debe **Vista del Monitor** interpretar como garantía adicional o ampliación de la misma.

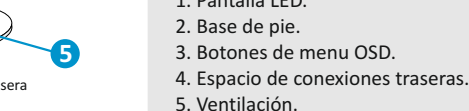

## **SOLUCIÓN DE PROBLEMAS**

Al encontrar cualquier problema en el funcionamiento de su LED primeramente deberá asegurarse que este todo correctamente conectado de acuerdo a lo explicado en pasos anteriores. Si no hay imagen en pantalla, chequear:

1. Modo de Economizar Energía: Presionar cualquier tecla y/o mover el mouse a fin de salir de este modo.

2. Pin del Conector DB15 VGA: si alguno de los 15 pines se encuentra quebrado o doblado deberá llamar al CallCenter para su solución.

3 Los caracteres aparecen demasiado obscuros o demasiados brillantes: Deberá ajustar los valores de configuración según este manual del usuario.

#### INSTRUCCIONES DE SEGURIDAD:

Lea atentamente las instrucciones de seguridad y de **INSTALACIÓN**<br>funcionamiento antes de comenzara usar el equipo: al zócalo de entrada, se encuentre en la posición correcta. · El cordón de alimentación suministrado con la unidad posee tres terminales. No corte o dañe el terminal de tierra. Si el conector suministrado no pudiese conectarse en su enchufe, consulte con un electricista para acondicionar su instalación eléctrica.

· No exponga el equipo a goteos o salpicaduras. Evite colocar sobre el equipo objetos que contengan líquidos. · El cordón de alimentación se debe colocar de manera que no pueda ser pisado, o pinchado por elementos que se

encuentren sobre o cerca del mismo, tomando especial atención con los en-chufes y las salidas del cable en el equipo. En caso de daño del cable no intente repararlo, recurra a personal técnico especializado.

· No coloque el equipo sobre carros inestables, bases o equipos para arrastre. El mismo puede caer y causar daños personales serios y/o daños a la máquina. Siga las instrucciones del fabricante cuando monte este equipo sobre una base.

· Se debe apagar el equipo antes de limpiar el interior del mismo o de retirar cualquier conjunto mecánico o eléctrico. Desenchufe el equipo antes de iniciar la limpieza. Nunca limpie este equipo por medio de chorros de agua. Para la limpieza, utilice un paño embebido en solución jabonosa y luego seque con paño limpio.

## **PRECAUCIÓNES:**

**1.** Asegúrese que este desenchufado de la tensión 220v de su LED.

**2.** Conecte el Conector de Video VGA DB15, en la parte trasera del monitor.

**3.** Conecte el Conector VGA DB15 en la PC. Encienda la PC. **4.** Para lograr mejor calidad de resolución verifique el Display Mode.

**5.**No exponga al monitor a la luz directa del sol.

**6.**No tenga fuentes electromagnéticas cerca del Monitor.

**7.**No presione con los dedos la pantalla LED del Monitor.

## **PROPIEDADES**

*Ahorro de Energía:* La fuente de alimentación cumple con el Estándar VESA DPMS. Cuando el monitor esta en Stand By reduce su consumo a menos de 1w.

### *Función de Autoajuste:*

Con "Autoajuste" usted automáticamente puede ajustar el monitor para su mejor vista.

Compatibilidad Plug and Play: Conforme a DDC1/DDC2B, el monitor es 100% compatible para Windows XP/Vista/7 y con cualquier distribución Linux.

### *Ahorro del Espacio:*

El monitor LED está diseñado con profundidad mínima para proveerle espacio adecuado en su escritorio.

#### *Montaje en Pared:*

El monitor LED cumple con la Norma VESA en adaptación de montaje trasero.

funcionamiento antes de comenzar a usar el equipo:<br>ADVERTENCIA: Antes de conectar el equipo verifique si<br>tiene llave selectora de tensión (115/230V~) ubicada junto comper. Apague el Monitor y la PC para su romper. Apague el Monitor y la PC para su conexionado, siga las instrucciones siguientes:

## **CONEXIONES TRASERAS:**

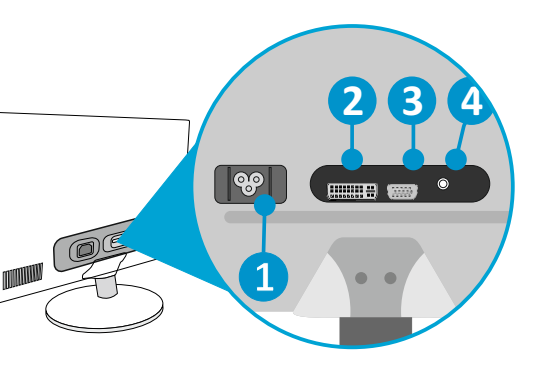

**1. Alimentación 220v:** Conector del cable de 220v. **2. DVI:** Conexión DVI. **3. VGA-IN:** Conexión de señal VGA. **4. AUDIO-IN:** Conexión de cable de audio a la salida de audio de la PC.

## **Menú de Controles**

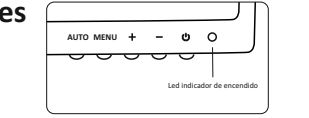

- **AUTO** Autoajusta la pantalla. Vuelve un nivel en el menú OSD.
- 
- **+** Sube una posición en los ítems del menú OSD. **Rojo** Ajuste de nivel de color Rojo.<br>
Sube el volumen. Aumenta los valores de **Rojo Rojo** Ajuste de nivel de color Verde *Rigo*.<br> **Verde** Ajuste de nivel de color Verde
- **-** Baja una posición en los ítems del menú OSD. Baja el volumen. Diminuye los valores de configuración.
- **POWER** Apaga y Enciende la pantalla.
- 1. Presione el botón **Menú** para mostrar el menú principal.
- 2. En el menú principal use +/- para elegir los seis ítems : **Cuadro, Color, Ajustes, Setup.**
- 3. Pulse **Menú** para ingresar en submenú de la opción seleccionada. Repita el mismo proceso en
- el submenú para seleccionar el ítem deseado. **AJUSTES** 4. Pulse +/- para incrementar o decrementar los **Horizontal** valores de configuración.

## **Menú de opciones OSD**

El menu OSD es el con el cual se configura las diversas funcionalidades del equipo.

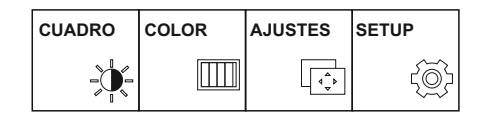

## **CUADRO Nitidez**

**BRILLO**  Ajusta el brillo de la pantalla. **CONTRASTE**  Ajusta el contraste de la pantalla. **GAMMA**

Ajuste de Gamma de la pantalla: 50/0/50.En el monitor, los valores gamma altos muestran imágenes más blanquecinas, mientras que los valores bajos se consiguen imágenes con mayor contraste.

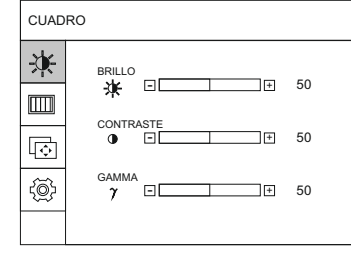

**COLOR Predef**

Selecciona el color de pantalla. sRGB: Ajuste de color de pantalla para que coincida con la especificación de color estándar sRGB. 6500K: Blanco ligeramente rojizo. **MENU** Muestra el menú en pantalla (OSD). 9300K: Blanco ligeramente azulado. **Verde** Ajuste de nivel de color Verde.<br>Azul confinede color Azul continuo

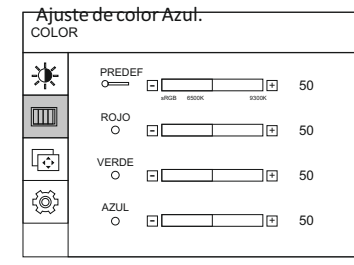

Ajuste de posicionamiento de pantalla Horizontal. **Vertical**

Ajuste de posicionamiento de pantalla Vertical.

**Reloj**

Ajuste de las barras verticales o franjas visibles en el fondo de la pantalla. El tamaño de la pantalla horizontal cambiará.

## **Fase**

Ajuste de foco de la pantalla. Permite eliminar el ruido horizontal y cualquier texto claro o deforme.

Ajuste de la Nitidez de la pantalla.

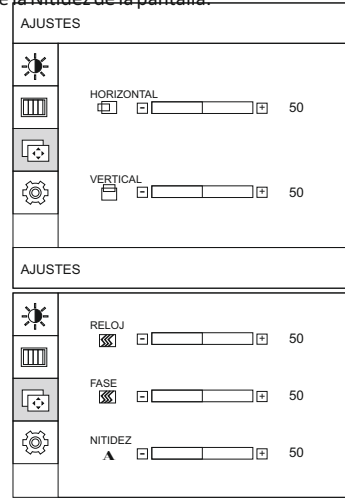